# Braker on HPC cluster:

#### *What is Braker?*

Braker is a combination of GeneMark-ET and AUGUSTUS, designed to automatically generate full gene structure annotation in novel genome using genomic and RNA-Seq data.

BRAKER2 is an update to BRAKER which enables fully automated training of the gene prediction tools GeneMark-ET and AUGUSUTS from RNA-Seq and/or protein homology information and that integrates the extrinsic evidence from RNA-Seq and protein homology information into the prediction.

The full documentation for the Braker is found in the following links:

[GitHub](https://github.com/Gaius-Augustus/BRAKER)

### Versions Available:

• BRAKER v. 36x1

### *How to load a version of Braker?*

To load a version of Braker on the HPC, use the following command:

module load bio/braker/v54322a4

Verify by using this command:

module list

Above command should list 16 dependencies, including itself, since this is software uses functionality of other software in its pipeline.

Note: To execute the braker, use braker.pl command after loading the braker module. See all options using the following command, braker.pl --help Moreover, there is a user guide in the following location /share/apps/braker/BRAKER/docs.

#### *How to use Braker on the cluster?*

Pre-Setup:

Before running the braker, the user should set up an environment for Augustus and GeneMark in their home.

By default, the Augustus home directory is not writable for HPC-users to avoid changing global settings for software. Therefore, users should copy Augustus config and download Augustus scripts folder from GitHub to any writable directory, in this case user home directory.

```
cp –r /share/apps/augustus/augustus-3.3.2/config $HOME/
```
Go to the \$HOME folder and Download scripts,

svn export https://github.com/Gaius-Augustus/Augustus/trunk/script

Now, user should export two environment variables for Augustus to know which config and scripts to use before running,

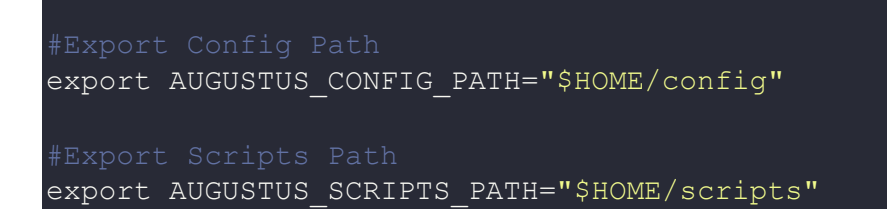

Note: It is recommended to create a text file, write this command, and source the file in each run because these environment variables will change in each new login. Users can edit their .bashrc file as well.

This should be set up Augustus. However, for GeneMark, users need to download the license key from GeneMark Website. Here is the link to the website,

[Genemark Liscence](http://topaz.gatech.edu/genemark/license_download.cgi)

Fill in the credentials and download GeneMark-ES/ET/EP ver 4.69 lic 64-bit license.

Unzip the license and copy it to \$HOME directory.

Rename the file to .gm\_key, which will be hidden in the home directory.

Create a script to run Braker on the cluster.

The Script:

To run a slurm job, the user must prepare input files. For this example, get input files with,

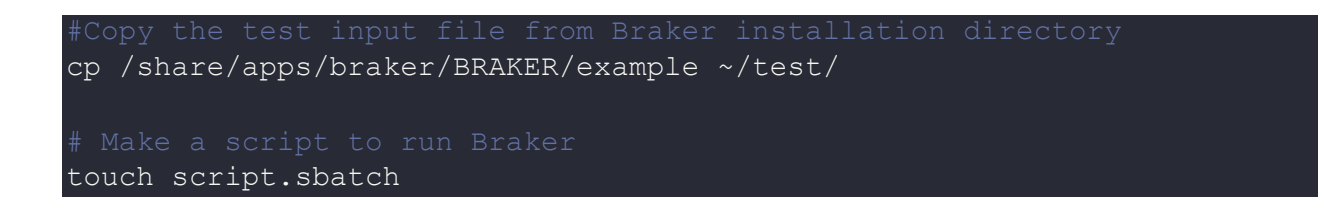

Note: ~/test refers to a test directory in the home folder. Feel free to use any other directory. Script should be in the same directory as in the input files.

Use the following template for the script,

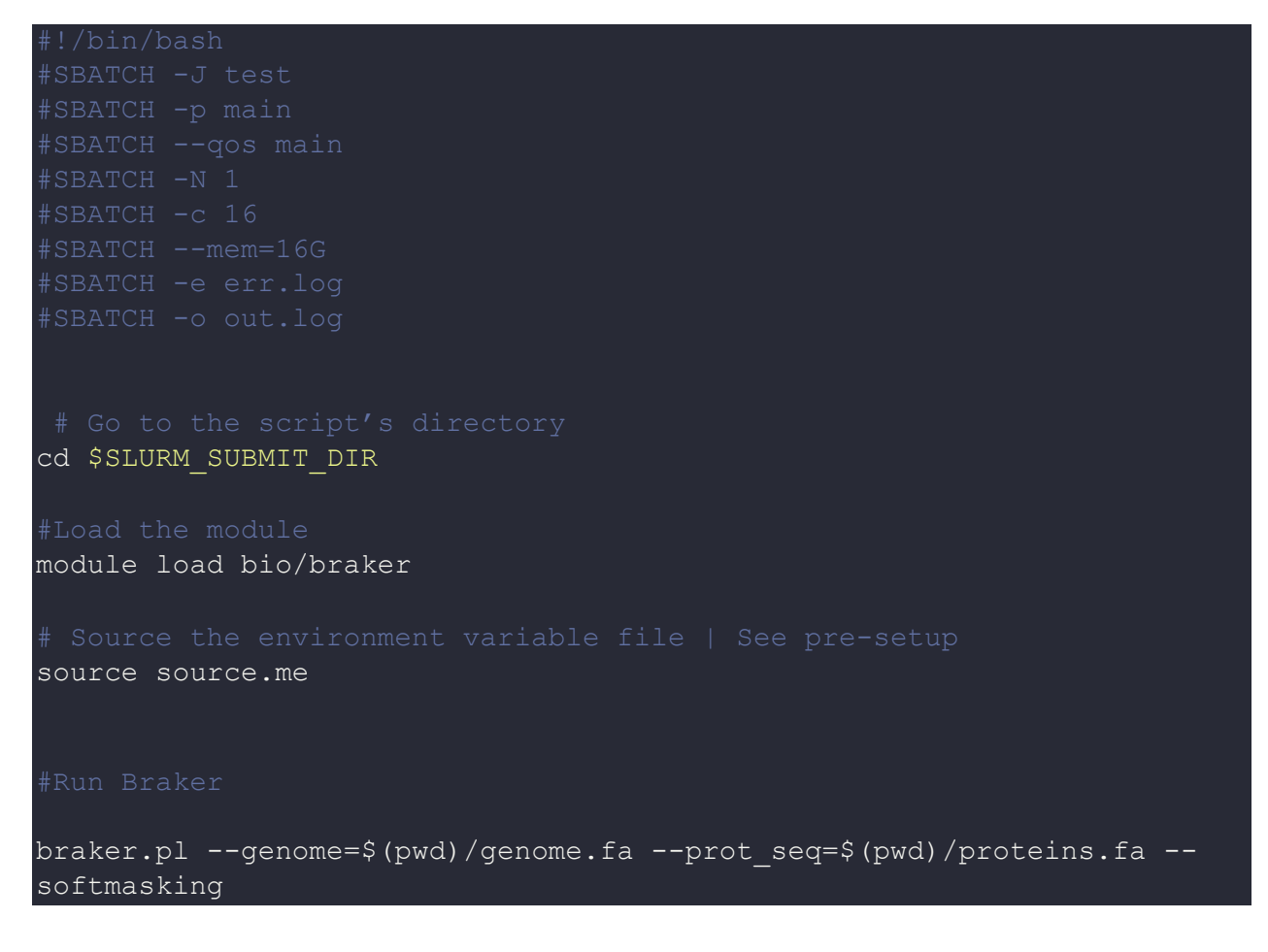

Schedule the job with the following sbatch command.

sbatch script.sbatch

All the processed files will be generated in the same directory as the sbatch script.

## *Where to find help?*

If you are stuck on some part or need help at any point, please contact OIT at the following address. <https://ua-app01.ua.edu/researchComputingPortal/public/oitHelp>